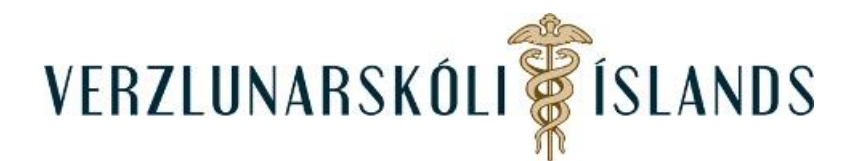

ඎ

## **Að taka þátt í umræðum í Moodle:**

Táknið fyrir umræður í Moodle lítur svona út:

Og í áfanga kemur venjulega texti á eftir þessu tákni:

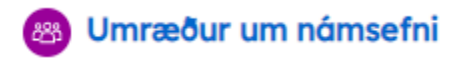

Með því að smella umræðutáknið, þá opnast umræðumappa. Athugaðu að allir sem eru í tilteknum áfanga geta lesið allt sem er skrifað í umræðumöppuna. Í umræðu möppunni getur þú annað hvort smellt á bréf sem þar er fyrir og svarað því, eða smellt á **Nýtt umræðuefni** og skrifað bréf þar:

## Nýtt umræðuefni Svör Málshefjandi Síðustu umræður 1 Subscribe **Umræðubráður** Sigurlaug Kristm... Sigurlaug Kristm... ☆ Í upphafi  $\overline{O}$ ÷ 18 jan. 2022 18 jan. 2022

Hér hefur innlegg í umræður verið opnað og smellt er á **Svara** sem er neðst í hægra horninu til að koma með sitt innlegg í umræðurnar:

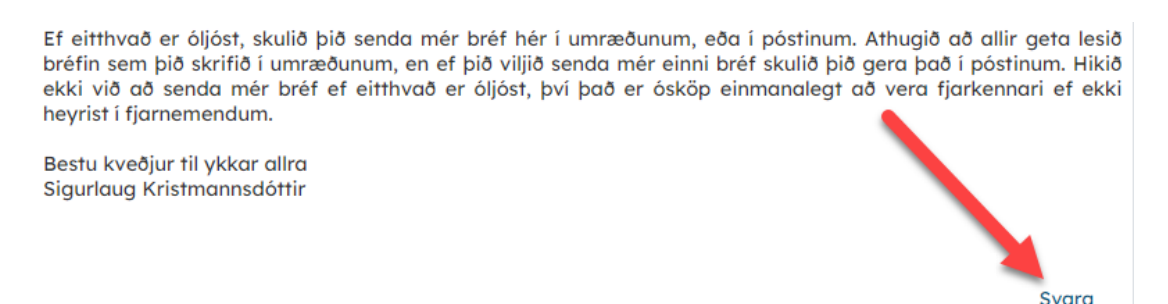

Og hér er stofnaður nýr umræðuþráður, innlegg í umræður eru skrifuð þar sem stendur **Skilaboð**:

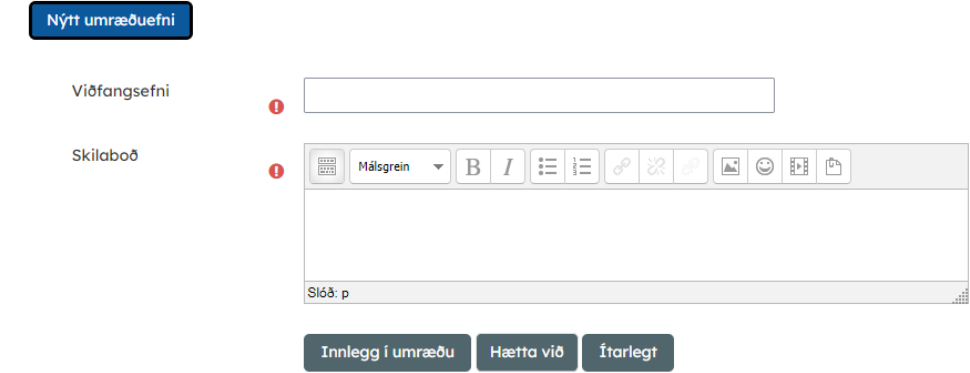

Með því að smella á **Ítarlegt,** þá er hægt að senda með skrá. Skráin er dregin að bláu pílunni og henni sleppt þar.

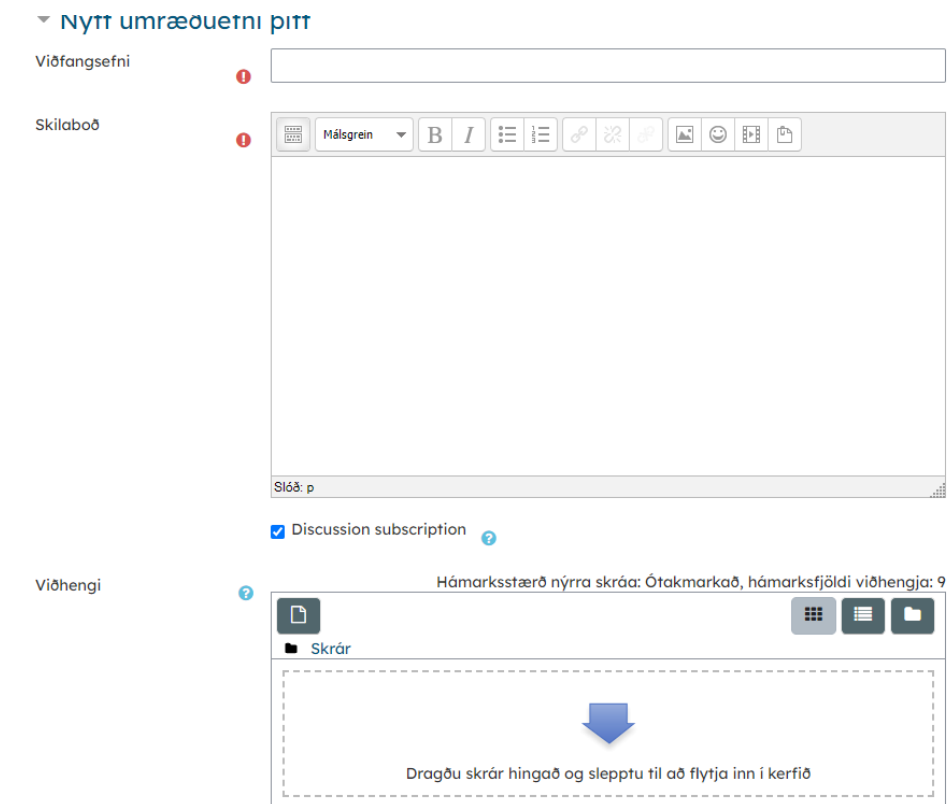

Að lokum er smellt á **Innlegg í umræður**:

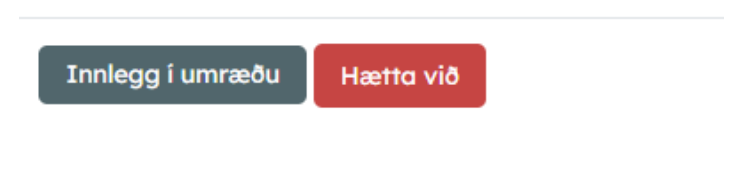

Gangi þér vel!

SK/Janúar 2022